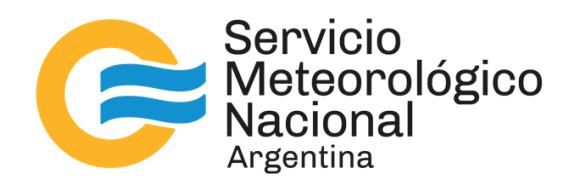

# **Analizador de gases Picarro G5310 en la estación VAG Ushuaia: instalación, operación y mantenimiento**

Nota Técnica SMN 2024-170

# **Gonzalo Gambarte<sup>1</sup> , Lino Condori<sup>1</sup> , Emiliano Petruzzi<sup>1</sup> y María Emilia Ruiz<sup>1</sup>**

<sup>1</sup> *Dirección Nacional de Ciencia e innovación en Productos y Servicios, Servicio Meteorológico Nacional*

Marzo 2024

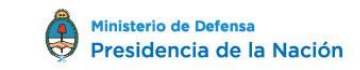

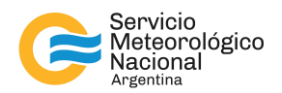

#### *Información sobre Copyright*

*Este reporte ha sido producido por empleados del Servicio Meteorológico Nacional con el fin de documentar sus actividades de investigación y desarrollo. El presente trabajo ha tenido cierto nivel de revisión por otros miembros de la institución, pero ninguno de los resultados o juicios expresados aquí presuponen un aval implícito o explícito del Servicio Meteorológico Nacional.*

*La información aquí presentada puede ser reproducida a condición que la fuente sea adecuadamente citada.*

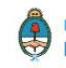

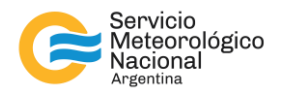

#### Resumen

Con el objetivo de ampliar y consolidar el programa de vigilancia de la atmósfera del Servicio Meteorológico Nacional, durante el mes de diciembre de 2023 en la estación global Ushuaia se llevó a cabo la instalación de un nuevo analizador de gases atmosférico de la empresa Picarro. El analizador realiza mediciones in situ continuas y simultaneas de óxido nitroso (N2O) y monóxido de carbono (CO) atmosféricos mediante espectroscopía de absorción óptica. En esta Nota Técnica se describe el equipo y el método de medición, aspectos relacionados con la instalación, operación y mantenimiento.

#### Abstract

With the objective of expanding and strengthening the National Meteorological Service's atmospheric monitoring program, a new atmospheric gas analyzer from Picarro was installed at the Ushuaia global station in December 2023. The analyzer employs optical absorption spectroscopy to conduct continuous and simultaneous in situ measurements of atmospheric nitrous oxide  $(N_2O)$  and carbon monoxide (CO). This Technical Note provides details about the equipment and measurement methodology, covering aspects related to installation, operation, and maintenance.

Palabras clave: gases de efecto invernadero, analizador de gases, instrumental

Citar como: Gambarte, G., Condori, L., Petruzzi, E. y M.E. Ruiz, 2024: Analizador de gases Picarro G5310 en la estación VAG Ushuaia: instalación, operación y mantenimiento. Nota Técnica SMN 2024-170.

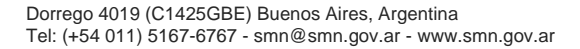

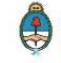

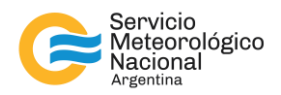

# **1. INTRODUCCION**

El analizador de gases Picarro G5310 realiza mediciones *in-situ*, continuas y simultaneas de óxido nitroso (N2O) y monóxido de carbono (CO) atmosféricos, además de vapor de agua, mediante espectroscopía de absorción óptica en el infrarrojo medio. Este analizador emplea un tipo de espectroscopía óptica con mejora de cavidad (*cavity enhanced optical spectroscopy*) denominada "espectroscopía de cavidad anular" (CRDS, por *cavity ring*‐*down spectroscopy,* tecnología desarrollada y patentada por la compañía Picarro), que permite detectar concentraciones de gases traza en niveles de partes por billón (ppb) mientras que los espectrómetros infrarrojos convencionales típicamente lo hacen en niveles de partes por millón (ppm).

#### 1.1 Espectroscopía de cavidad anular

Las moléculas de N<sub>2</sub>O y de CO absorben luz en longitudes de onda específicas del infrarrojo medio. La intensidad de la absorción de luz se relaciona por medio de la Ley de Beer-Lambert con la concentración de la molécula en cuestión y con la distancia que la luz recorre a través de la muestra, llamada longitud del camino óptico.

Los analizadores Picarro, y en particular el modelo G5310, logran aumentar la sensibilidad de detección de dos formas: el diseño de la cavidad que da lugar a un camino óptico efectivo de varios kilómetros y la medición de tiempos de decaimiento (Picarro, 2020).

Dentro de la cavidad, de tan solo 25 cm de longitud, se ubican tres espejos de alta reflectividad (99.999%). Un esquema de la cavidad del analizador se muestra en la Figura 1. La luz del láser ingresa a la cavidad por la parte del espejo E1, rebota en el espejo inclinado E2, viaja hacia el espejo semiesférico E3 en el extremo opuesto de la cavidad, allí rebota hacia el espejo inclinado E1 y luego vuelve al espejo E2. Este proceso se repite muchas veces de manera que dentro de la cavidad se forma una onda de luz viajera continua, que se representa del lado izquierdo de la Figura 2 con la línea naranja oscura. Cuando el láser está encendido, la cavidad se llena rápidamente con la luz. Una pequeña cantidad de la luz láser se transmite a través del espejo más cercano al fotodetector, que convierte la luz incidente en una señal directamente proporcional a la intensidad de la luz en la cavidad. Cuando la señal en el fotodetector alcanza un valor umbral (en unas decenas de microsegundos) se apaga la luz del láser. La luz contenida en la cavidad continúa rebotando entre los espejos. Como la reflectividad de los espejos no es perfecta (99.999%) la luz dentro de la cavidad se filtra constantemente fuera de la cavidad. La intensidad de la luz que llega al detector disminuye, cayendo exponencialmente hasta llegar a cero. Este decaimiento, o "*ring-down*", se mide en tiempo real mediante el fotodetector.

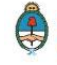

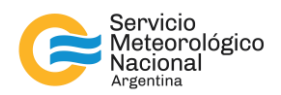

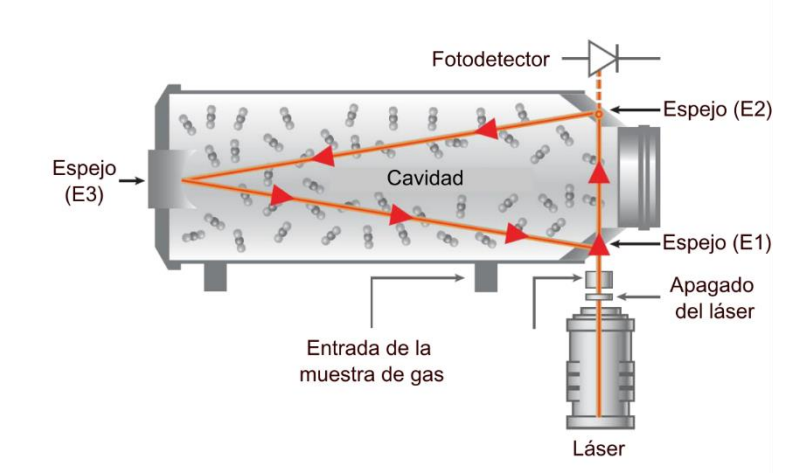

*Fig. 1: Dibujo esquemático de una cavidad de Picarro y componentes ópticos clave (imagen adaptada de Picarro, 2017)* 

## 1.2 Tiempo de decaimiento, intensidad de absorción y concentración

El tiempo de "ring down" o de decaimiento está inversamente relacionado con la pérdida óptica total en la cavidad incluyendo la intensidad de absorción molecular a una dada longitud de onda. Para una cavidad vacía, el tiempo que tarda en disminuir la intensidad a un cierto valor está solamente determinado por la reflectividad de los espejos. Si la cavidad contiene gas que absorbe luz este tiempo será menor (ver Figura 2).

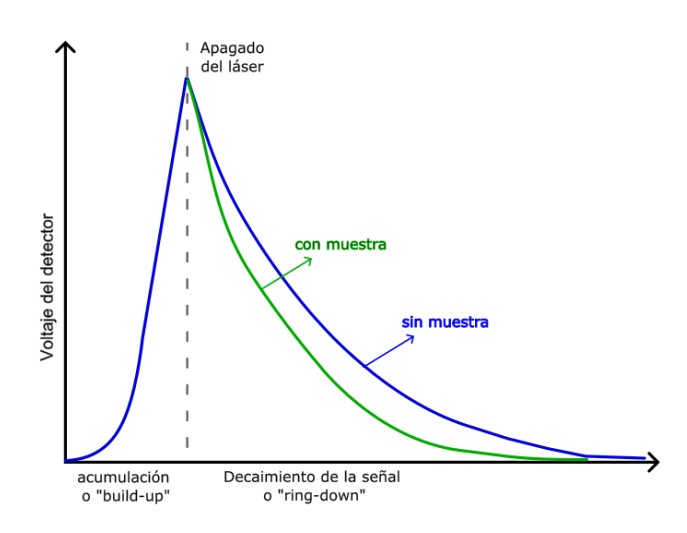

*Fig. 2: Intensidad de la luz en función del tiempo en un sistema CRDS.* 

A medida que la luz circula en una cavidad con una muestra de gas, la absorción molecular por parte del gas da como resultado una disminución de la intensidad de la luz.

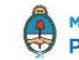

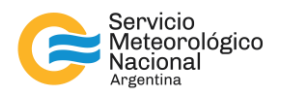

Para determinar la intensidad de absorción en una longitud de onda específica es necesario comparar el tiempo de decaimiento de una cavidad vacía  $\tau$  con el tiempo de decaimiento de una cavidad que contiene gas. Una cavidad puede considerarse vacía si no contiene gas, pero parecerá vacía si las moléculas de la muestra dentro de la cavidad no interactúan con la longitud de onda específica del láser.

El analizador Picarro hace mediciones de una cavidad "vacía" cambiando la longitud de onda del láser a valores en los que no se produce absorción por parte del gas de muestra. El analizador luego mide el tiempo de decaimiento en longitudes de onda que son absorbidas por el gas. El analizador compara automática y continuamente ambos tiempos de decaimiento y el software luego usa esta comparación para calcular la intensidad de absorción I.

Al graficar la absorbancia en diferentes longitudes de onda, se obtiene un espectro óptico que muestra picos característicos para la molécula de interés en la muestra. La concentración de gas es proporcional al área bajo la curva (para una presión y temperatura en la cavidad constantes), y en particular la altura de un pico puede calcularse al restar la absorbancia máxima de la línea de base. Dado que un espectro real puede tener varias líneas de absorción por la presencia de otras especies, el software de Picarro calcula la línea de base considerando contribuciones de otras moléculas para obtener la intensidad de absorción.

Los analizadores Picarro cuentan con dos componentes que aportan a la alta precisión de las mediciones. Por un lado, incorporan monitor de longitud de onda propio (patentado) capaz de medir la longitud de onda del láser con gran precisión. Por otro, controlan de forma muy precisa la temperatura y presión en la cavidad.

# 1.3 Sobre N<sub>2</sub>O y CO y por qué los medimos

El monóxido de carbono (CO) y el óxido nitroso (N2O) son dos parámetros clave en la observación de la atmósfera, relevantes para la calidad del aire y el cambio climático, respectivamente

El N2O es un gas que proviene de fuentes tanto naturales como antropogénicas, como océanos, combustibles fósiles, quema de biomasa y fertilizantes agrícolas, y las contribuciones antropogénicas constituyen alrededor del 40 % de todas las emisiones (OMM, 2023). Contribuye aproximadamente en un 6 % al aumento del efecto invernadero. Como tal, el óxido nitroso es actualmente el tercer contribuyente más importante al forzado radiativo de los gases de efecto invernadero de larga duración. La fracción molar de N2O en la tropósfera ha aumentado un 124% respecto de su nivel pre industrial (OMM, 2023) contribuyendo al agotamiento del ozono estratosférico y al cambio climático [\(Tian](https://www.nature.com/articles/s41586-020-2780-0) y otros, 2020).

El N2O es inerte en la troposfera y su principal sumidero es su transformación fotoquímica en la estratósfera. Debido a su larga vida atmosférica (~ 120 años), los niveles de fondo de óxido nitroso pueden determinarse de manera representativa en las estaciones globales de la red de Vigilancia de la Atmósfera Global (VAG) de la OMM (WCC N<sub>2</sub>O) y por lo tanto el N<sub>2</sub>O está incluido en el programa de medición recomendado para las estaciones globales de la VAG.

El monóxido de carbono (CO) atmosférico superficial se produce a partir de la combustión incompleta de combustibles fósiles, biocombustibles y quema de biomasa, con una permanencia en la atmosférica de semanas a meses, dependiendo de la época del año y la ubicación geográfica. En una tropósfera no urbana como la que se puede monitorear en la estación VAG de Ushuaia, el CO es el principal sumidero de OH. Si bien el CO no contribuye de forma directa al efecto invernadero, debido a su interacción con el OH, el CO

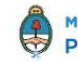

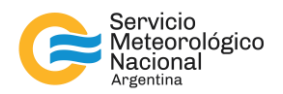

tiene importancia climatológica: el CO es un importante precursor del  $O<sub>3</sub>$  con un fuerte impacto en su capacidad oxidante y, por lo tanto, influye indirectamente en la concentración de metano (Schultz et al., 2015).

# **2. COMPONENTES Y DESCRIPCIÓN**

En esta sección se describen las componentes del instrumento.

La Figura 3 presenta el hardware del Picarro G5310. Consta de un analizador (módulo superior), que incluye todo el hardware (el espectrómetro, cámara de muestras y una computadora con disco duro para almacenar y analizar datos) y firmware de adquisición de datos, control y comunicaciones para realizar todo el manejo de gas, recolección espectral y análisis para convertir convierte las mediciones espectroscópicas en datos de concentración de gas y una bomba (módulo inferior) para mantener la presión de la cavidad dentro del analizador (vacío necesario para la secuenciación del gas de muestra dentro y fuera del analizador). La bomba debe estar conectada y funcionando siempre que el analizador esté en uso.

La Figura 4 muestra las conexiones de las componentes, se observan la línea de vacío (manguera para conectar la bomba al analizador) además de los cables para conexión a la red eléctrica y al monitor, y el buffer (secador).

La Figura 5 muestra más detalle de las conexiones y puertos:

- 1. Conexión de la manguera de vacío a la caja superior (analizador).
- 2. Conexión de la manguera de vacío a la caja inferior (bomba).
- 3. Conexión de la línea de muestra (*sample line*) a la entrada del analizador (*inlet*).
- 4. Conexión del cable de 25 pines al analizador.
- 5. Conexión del cable de 25 pines a la caja inferior.
- 6. Puerto de salida/de escape a la atmósfera.
- 7. Cable de alimentación al analizador.
- 8. Cable de alimentación a la bomba.
- 9. Interruptor para seleccionar entre 110 y 220 V.
- 10. Conectores para teclado, mouse y monitor.
- 11. Switch para encender/apagar bomba interna

La Figura 6 muestra un ejemplo de la Interfaz Gráfica de Usuario que proporciona una representación visual de las mediciones, status del instrumento, alarmas, etc. El analizador Picarro cuenta con su propia computadora interior con un sistema operativo de Windows y por medio de un monitor es donde se puede visualizador los datos y realizar las distintas configuraciones deseadas como también el envío de datos correspondiente.

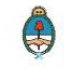

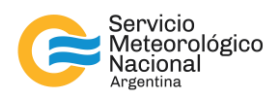

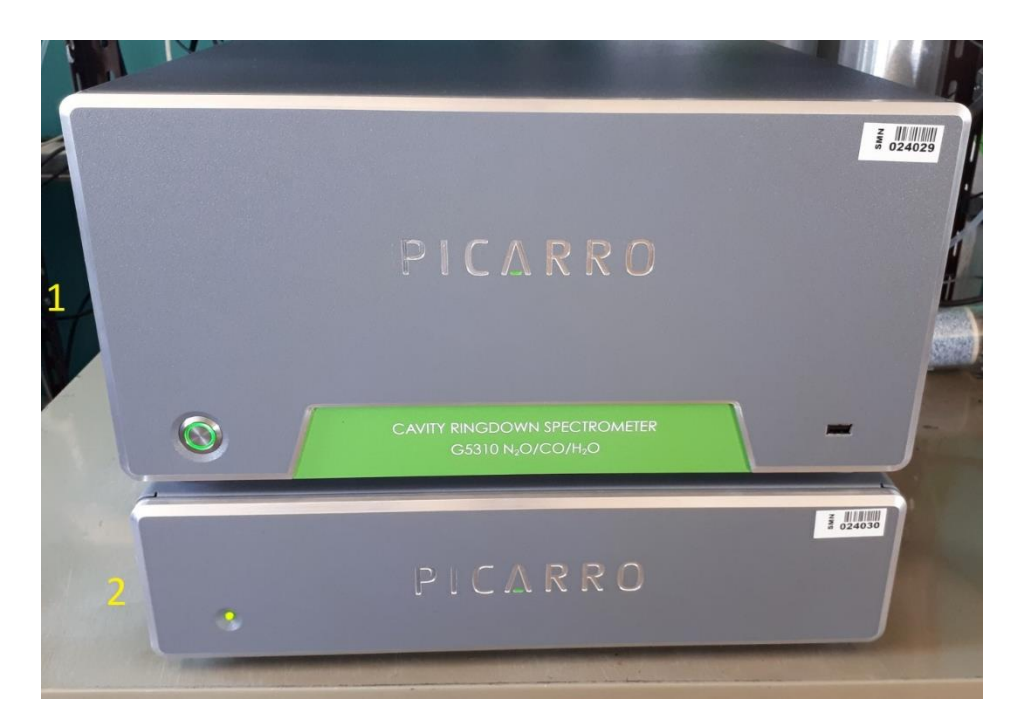

*Fig. 3: Parte frontal del Picarro G5310 instalado en la VAG Ushuaia, se observan (1) el analizador y (2) la bomba.*

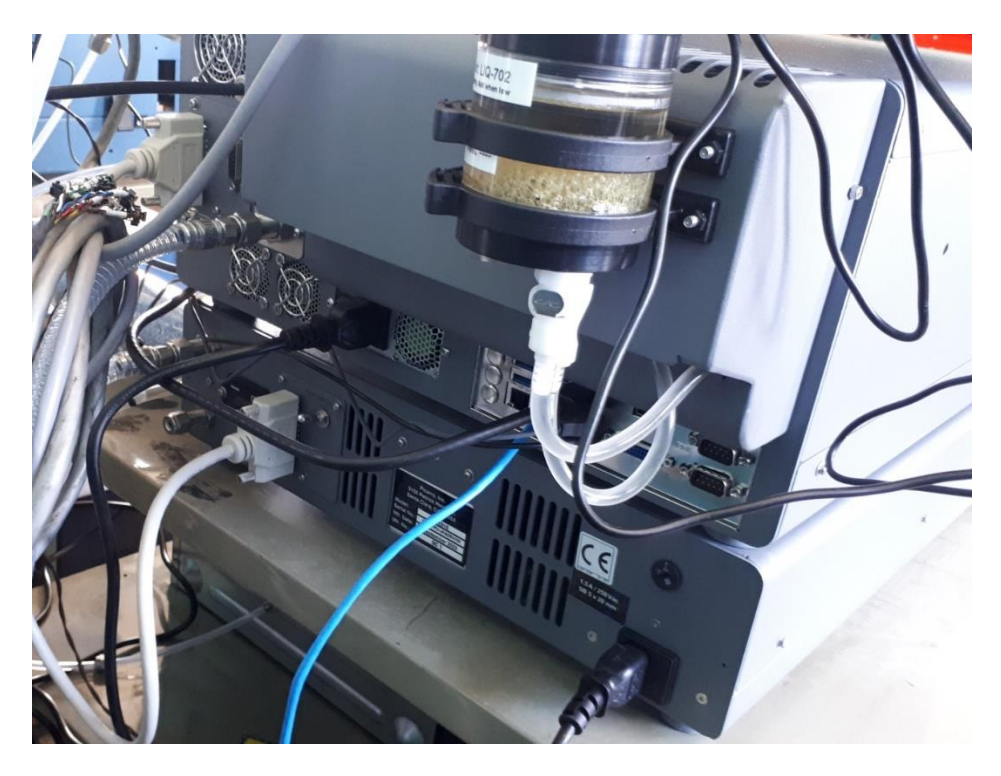

*Fig. 4: Parte trasera del Picarro G5310 instalado en la VAG Ushuaia, se observan conexiones y el refrigerante.*

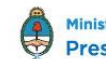

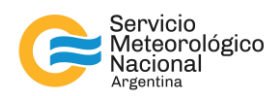

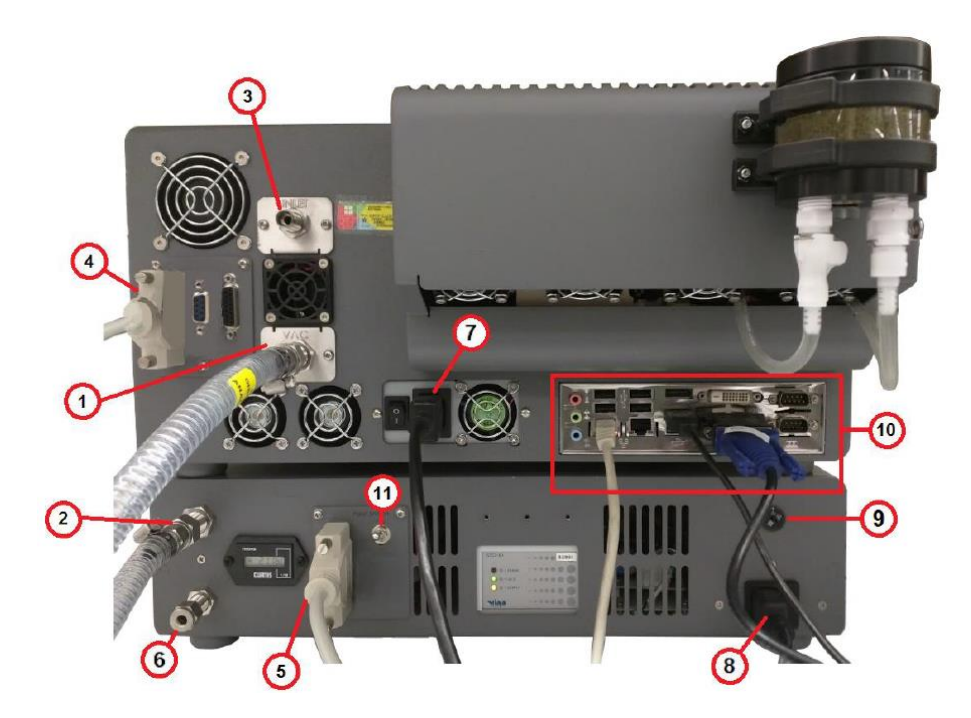

*Fig. 5: Esquema de la parte trasera del analizador Picarro G5310 con mayor detalle*

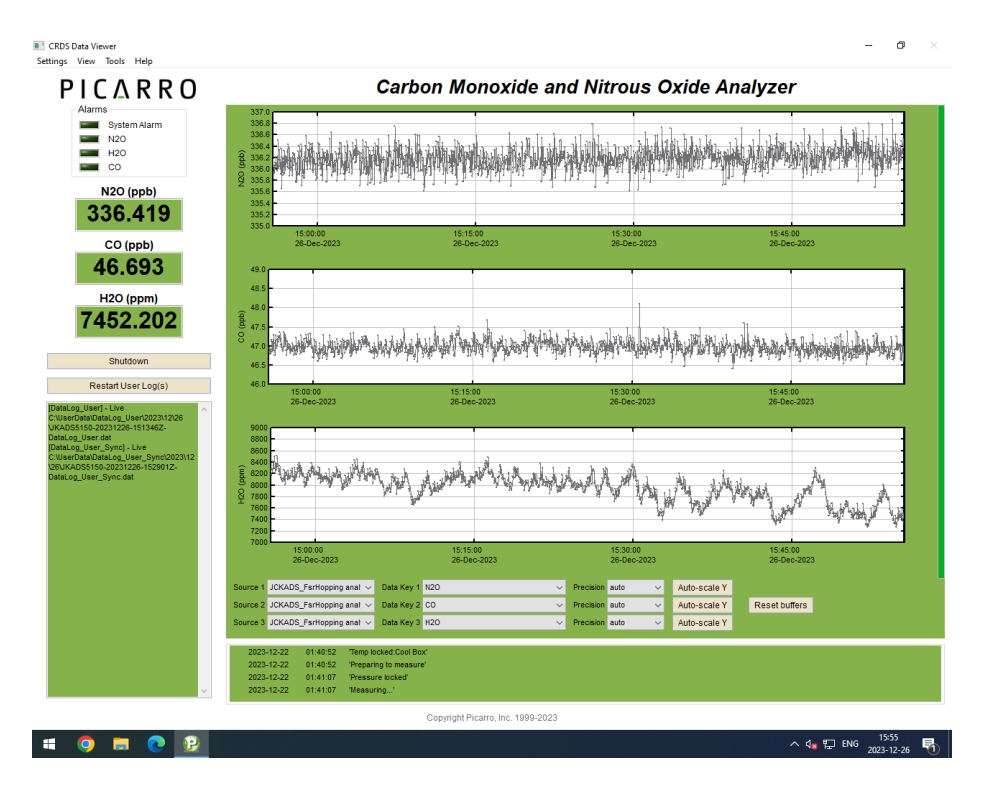

*Fig. 6: Visualizador en monitor*

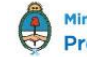

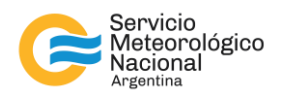

# **3. INSTALACIÓN**

La instalación del equipo se llevó adelante en los días 18 a 20 de diciembre de 2023. Se contó con el acompañamiento de un técnico de la empresa Picarro.

Durante el primer día se desembaló el equipo y se lo ubicó en el espacio preparado dentro del laboratorio principal de la estación. Como primera prueba, se deja al analizador midiendo dentro del laboratorio (es decir aire interior) pero por algún motivo no muestra datos a pesar que se observaba que estaba tomando las muestras correctamente. El técnico de Picarro contacta al soporte online de la empresa quienes se conectan remotamente al equipo. De esta forma se verificó que había un problema de configuración de fábrica que se solucionó corrigiendo el código del software logrando así la visualización de los datos. Se deja al instrumento midiendo el resto del día.

Durante el segundo día, luego de corroborar que todo estuviera funcionando correctamente, se procedió a instalar la toma de aire exterior colocando la tubería de aproximadamente 7 metros hasta el techo de la estación. También se colocó un sistema de alimentación ininterrumpida (UPS) para garantizar la protección del equipo ante cortes de energía y fluctuaciones de tensión, el funcionamiento sin interrupciones y la disponibilidad continua de datos. Para esto debió apagarse el equipo y encenderlo nuevamente.

Finalmente, durante el tercer día el técnico de la empresa Picarro, luego de verificar las mediciones y de corroborar el correcto funcionamiento del analizador, procedió a dar una charla de capacitación explicando el funcionamiento y mantenimiento que hay que darle al instrumento.

La toma de aire tiene un total 7 metros de largo, de los cuales los primeros 3 metros están dentro del laboratorio, luego hay un metro en el entretecho y los 3 metros restantes se encuentran en la parte exterior del edificio. La manguera es de synflex 1300 de 3/8" de diámetro la cual permite una mejor flexibilidad y no altera las mediciones del instrumental. Como se puede ver en la Figura 8, la toma del Picarro G5310 es diferente a la toma de aire del Picarro G2401 (mediciones continuas de CO<sub>2</sub> y CH<sub>4</sub>) de manera de permitir la independencia de los equipos, lo que implica ventajas no solo en la calidad de los datos sino también al momento de realizar tareas de mantenimiento en uno de los equipos sin afectar al otro.

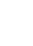

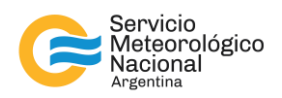

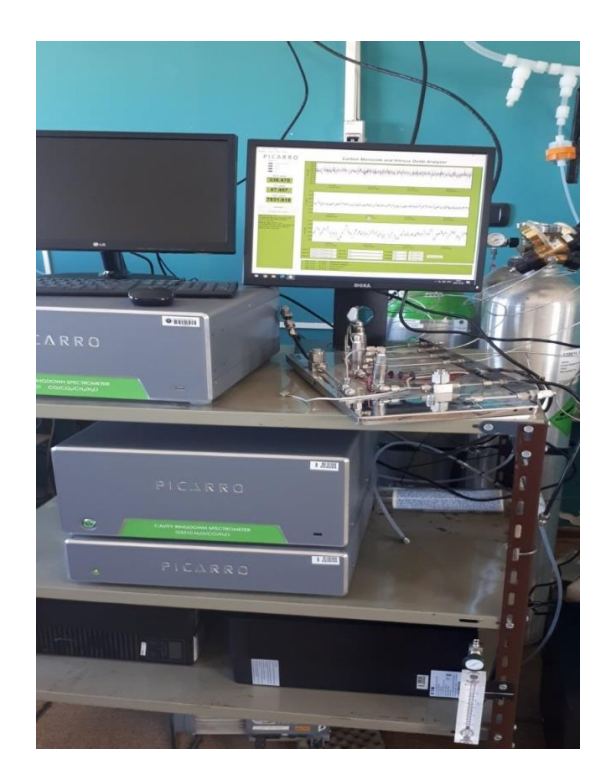

*Fig. 7: Disposición final del Picarro G5310 dentro de la sala principal de la VAG Ushuaia junto al analizador Picarro G2401 (para mediciones de CO2 y CH4).*

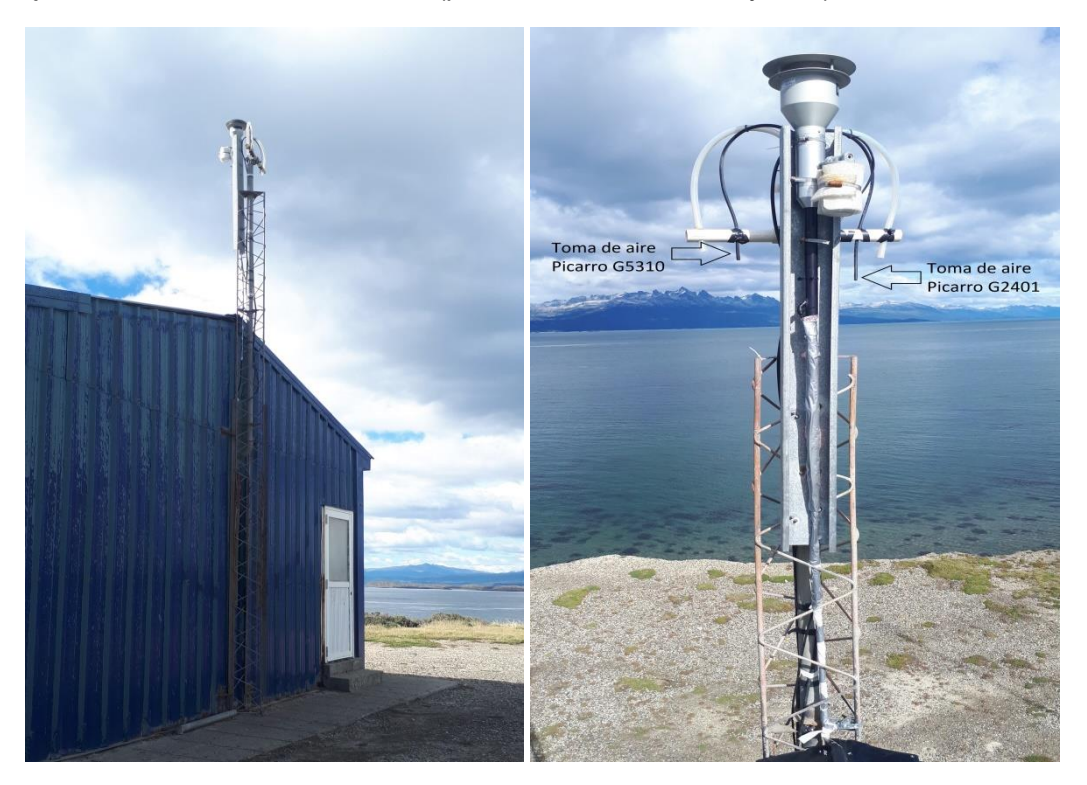

*Fig. 8: Izquierda: Toma exterior. Derecha: Toma exterior vista desde el techo indicando sus respectivas tomas.* 

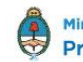

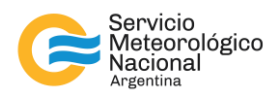

# **4. OPERACIÓN Y MANTENIMIENTO**

## 4.1 Condiciones de operación

El fabricante recomienda las siguientes condiciones de operación

Rango de temperaturas: 15°C - 35°C

Rango de humedad ambiente: < 85%

Como recomendación utilizamos un filtro marca Swagelok de 7 micrones que se ubica por afuera del equipo antes de que tome la muestra con el fin de extender la vida útil del filtro que se encuentra dentro del instrumento. También es importante instalar un secador de nafión similar al que se tiene en el Picarro G2401 marca Perma Pure modelo PD-50T-12MP. Esto es para secar la muestra antes de que ingrese al instrumento y de esta forma disminuir el ajuste interno para valores secos y húmedos.

#### 4.2 Mantenimiento

El analizador Picarro está diseñado para ser usado puertas adentro solamente. Requiere de un mantenimiento mínimo y no contiene componentes que el usuario pueda reparar, con la excepción del filtro de partículas (de acero), reemplazo de fusibles y el enfriador del láser.

Para la limpieza exterior se puede usar un paño limpio y seco.

Para hacer el cambio del filtro de partículas, fusibles y llenado del enfriador se debe consultar el manual que indica el procedimiento a seguir detalladamente,

Antes de realizar cualquier mantenimiento, se debe apagar el analizador.

Antes de apagarlo, se recomienda hacer circular aire limpio y seco (CDA) a través del analizador durante varios minutos hasta que el valor de vapor de agua sea menor a 2000 ppm (0.2%). Esto evita que el gas húmedo de la cavidad se condense en la óptica a medida que se enfría el analizador.

No se debe conectar la energía eléctrica ni encender el analizador hasta después de conectar y encender la bomba de vacío externa. No se debe desconectar la línea de vacío mientras el analizador esté funcionando (podrían producirse daños en la óptica).

Se debe mantener la temperatura ambiente por debajo de los 35° mientras que el analizador se encuentre en operación, y además dejar espacio libre de al menos 10 cm en la parte frontal y trasera para evitar sobrecalentamiento.

Según lo indicado por el técnico de la empresa y por el manual, el analizador no puede ser reparado por el usuario y nunca se debe acceder al interior del instrumento para limpiarlo. Por cualquier duda o mal funcionamiento del equipo se debe contactar al soporte técnico de la empresa.

Para contactarse con el soporte técnico es necesario enviar un correo electrónico a support@picarro.com indicando número de serie del equipo y usuario y contraseña de la aplicación *Team Viewer* para que se puedan conectar remotamente. Luego hacer una descripción del problema, adjuntando alguna captura de

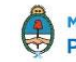

12

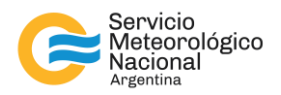

pantalla o lo que se considere necesario que pueda aportar al diagnóstico, luego de esto esperar por su respuesta y seguir las instrucciones de la empresa.

Luego de la instalación se tuvo un inconveniente donde el equipo presento una temperatura no adecuada y por tal motivo no se registraban los datos. Se contactó con el soporte técnico y rápidamente se conectaron de forma remota para corregir el error que presentaba el software. Finalizado el trabajo, se pudo continuar con las mediciones sin novedad alguna.

## 4.3 Inicio del equipo

Para dar inicio al equipo se recomienda seguir los pasos indicados en el manual del usuario.

Al iniciar el equipo el software se iniciará automáticamente y el analizador mostrará la ventana del Visor de datos CRDS. Dependiendo de la temperatura ambiente, el analizador puede tardar entre 45 minutos hasta 1 hora en encender, inicializarse y estabilizarse. Se recomienda siempre chequear algunos parámetros como presión de la cavidad temperatura del láser. Una vez que la presión de la cavidad y la temperatura de funcionamiento estén en sus puntos de ajuste adecuados y estables, el analizador comenzará a medir.

# **5. CONCLUSIONES**

En diciembre de 2023 se llevó a cabo la instalación del analizador de gases de efecto invernadero Picarro G5310 que monitoreo de manera continua  $N_2O$  y CO ampliando así la cantidad de especies de GEI monitoreadas en la VAG Ushuaia.

Actualmente el instrumento se encuentra midiendo aire exterior y siendo observado su comportamiento.

En los próximos meses se planea conectar los gases de referencia y armar un sistema de calibrador automático.

## **6. REFERENCIAS**

Picarro Inc., 2020: G5310 Analyzer User Guide, Document Number 40-0012 Rev: E**.**

Picarro Inc., 2017: Calibration Guide for Picarro Analyzers, Rev: 1.

OMM, 2023: Boletín de gases de efecto invernadero Nro. 19: "El estado de los gases de efecto invernadero en la atmósfera basado en observaciones globales hasta 2022"

Tian, H., Xu, R., Canadell, J.G. et al. 2020: A comprehensive quantification of global nitrous oxide sources and sinks. Nature 586, 248–256. https://doi.org/10.1038/s41586-020-2780-0

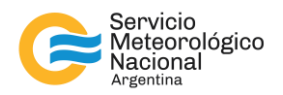

Scheel, Hans-Eckhart, GAW World Calibration Centre for Nitrous Oxide (WCC-N2O), Institute of Meteorology and Climate Research, IMK-IFU Karlsruhe Institute of Technology (KIT), Report 2009 – 2011, [https://www.imk-ifu.kit.edu/wcc-n2o/docs/WCC-N2O\\_Report\\_2009-2011.pdf](https://www.imk-ifu.kit.edu/wcc-n2o/docs/WCC-N2O_Report_2009-2011.pdf)

Schultz M.G. et al.; The Global Atmosphere Watch reactive gases measurement network. Elementa Science of the Anthropocene, 3, 000067, 2015. doi:<https://doi.org/10.12952/journal.elementa.000067>

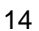

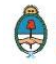

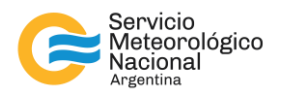

# Instrucciones para publicar Notas Técnicas

En el SMN existieron y existen una importante cantidad de publicaciones periódicas dedicadas a informar a usuarios distintos aspectos de las actividades del servicio, en general asociados con observaciones o pronósticos meteorológicos.

Existe no obstante abundante material escrito de carácter técnico que no tiene un vehículo de comunicación adecuado ya que no se acomoda a las publicaciones arriba mencionadas ni es apropiado para revistas científicas. Este material, sin embargo, es fundamental para plasmar las actividades y desarrollos de la institución y que esta dé cuenta de su producción técnica. Es importante que las actividades de la institución puedan ser comprendidas con solo acercarse a sus diferentes publicaciones y la longitud de los documentos no debe ser un limitante.

Los interesados en transformar sus trabajos en Notas Técnicas pueden comunicarse con Ramón de Elía [\(rdelia@smn.gov.ar\)](mailto:rdelia@smn.gov.ar), Luciano Vidal [\(lvidal@smn.gov.ar\)](mailto:lvidal@smn.gov.ar) o Martin Rugna [\(mrugna@smn.gov.ar\)](mailto:mrugna@smn.gov.ar) de la Dirección Nacional de Ciencia e Innovación en Productos y Servicios, para obtener la plantilla WORD que sirve de modelo para la escritura de la Nota Técnica. Una vez armado el documento deben enviarlo en formato PDF a los correos antes mencionados. Antes del envío final los autores deben informarse del número de serie que le corresponde a su trabajo e incluirlo en la portada.

La versión digital de la Nota Técnica quedará publicada en el Repositorio Digital del Servicio Meteorológico Nacional. Cualquier consulta o duda al respecto, comunicarse con Melisa Acevedo [\(macevedo@smn.gov.ar\)](mailto:macevedo@smn.gov.ar).

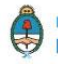